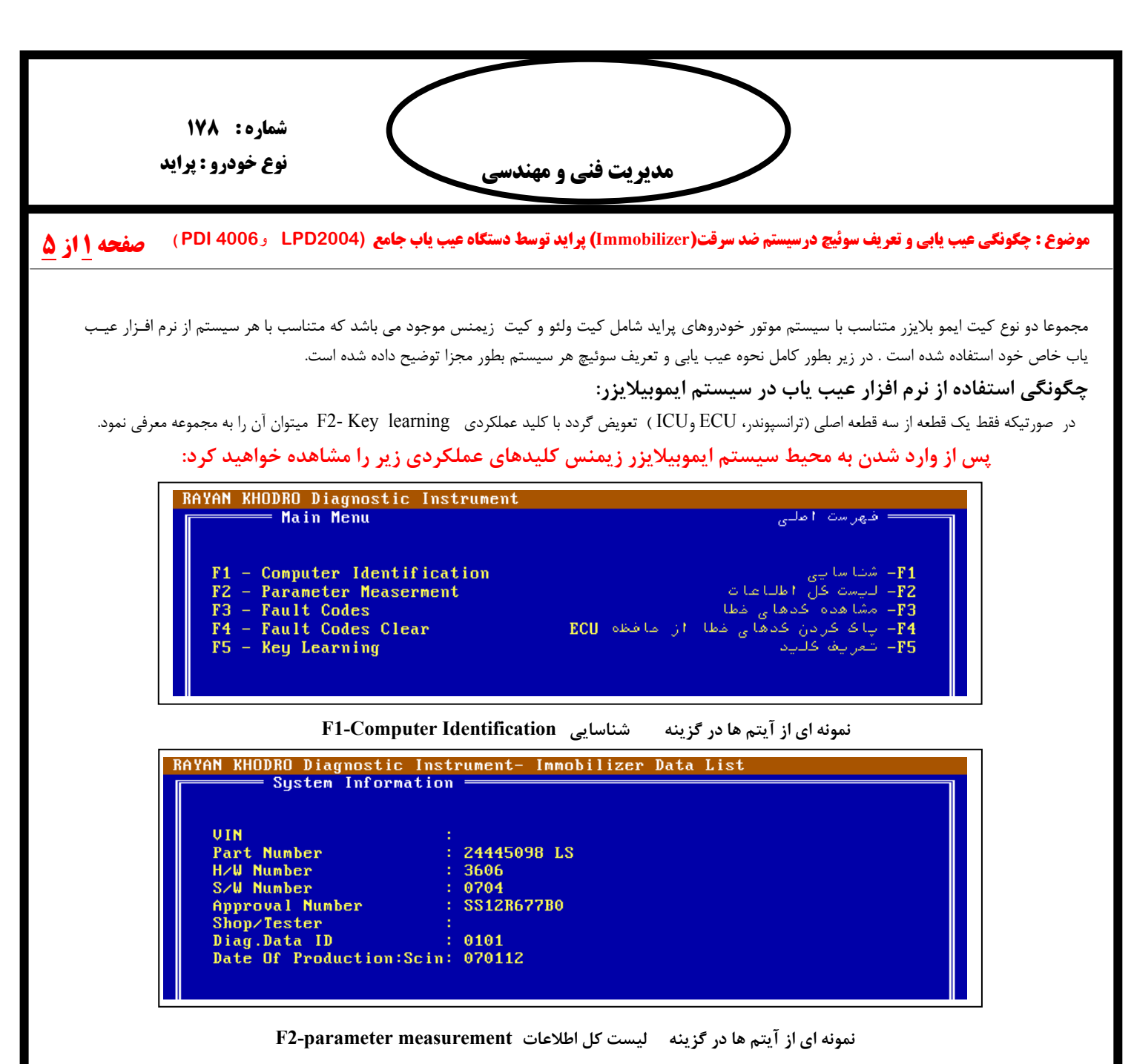

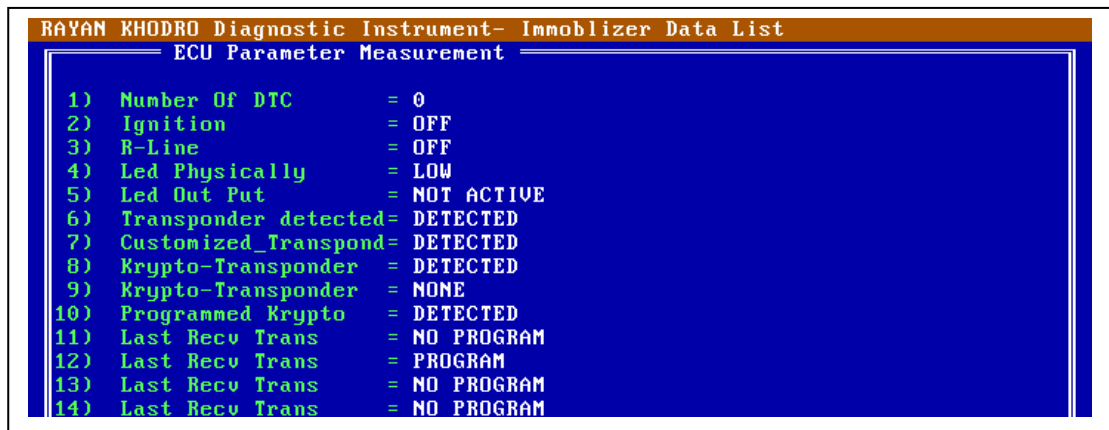

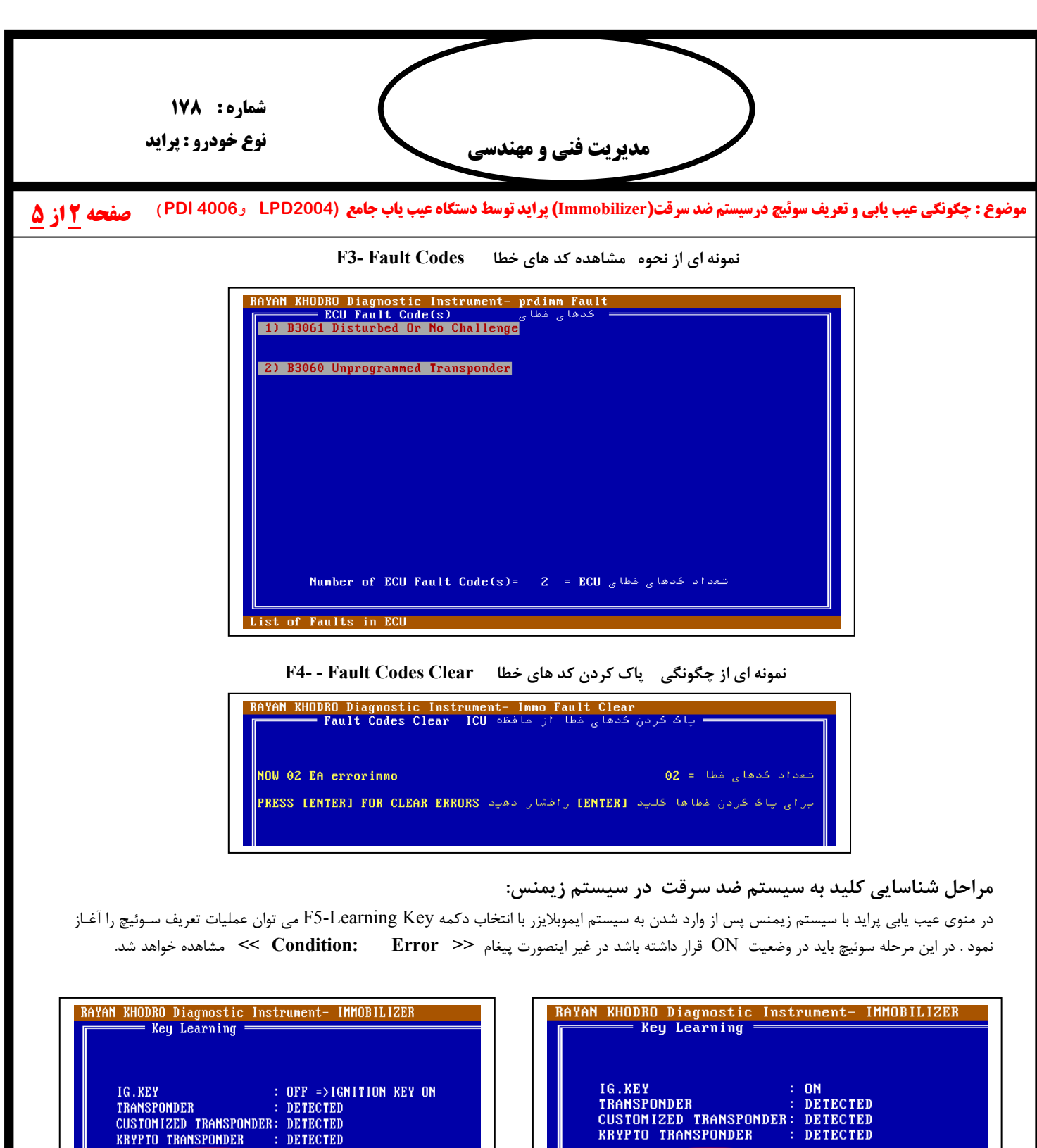

: ERROR =>CHECK CONDITION **CONDITION** 

**PRESS ANY KEY...** 

**CONDITION**  $\pm$  OK  $^{-1}$ PRESS ANY KEY... j

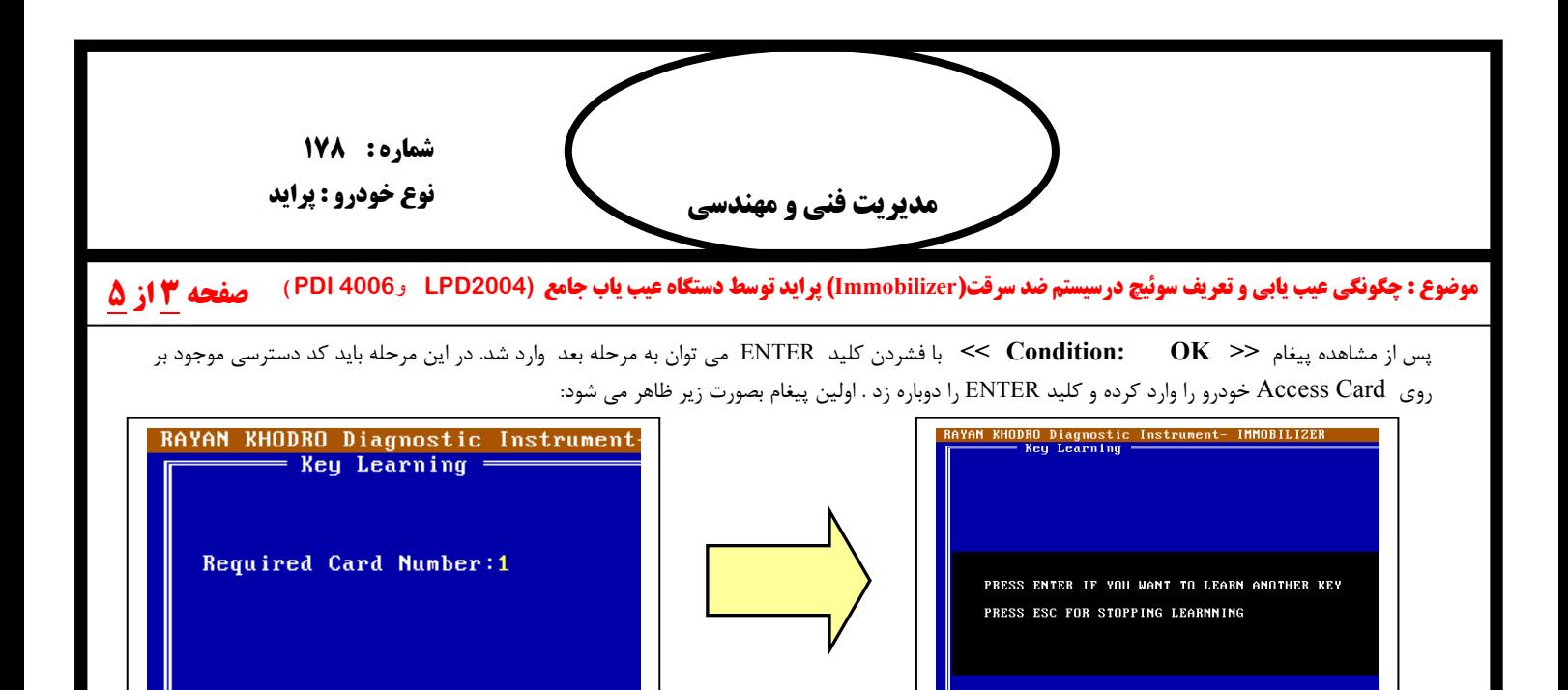

ī در این وضعیت در صورتیکه نیاز به معرفی کلید دارید، دکمه ENTER و اگر نیاز به معرفی کلید ندارید کلید ESC را بزنید. با توجه به پیغامهـای ارایـه شـده در مرحله بعدی کلید اول را به حالت OFF قرار دهید و برای معرفی کلید دوم ، پس از تعویض باید آنرا در وضعیت ON قرار دهید . مطابق با مراحل تعریف سوئیچ اول و پیغامهای ارائه شده از سیستم، برای معرفی کلید دوم اقدام شود. دقت کنید پس از تعریف سوئیچ انها شده ایشا ابتدا سوئیچ را در وضـعیت OFF و دوباره به حالت ON قرار دهید. در پایان پیغام صحیح بودن اجرای عملیات (OK Learning Key (مشاهده خواهد شد.

## **معرفی سیستم ولئو مجهز به ایموبیلایزر:**

## **KEY LEARNING OK** PRESS ANY KEY

در سیستم ایموبیلایزر ولئو بطور همزمان فقط دو کلید قابل استفاده می باشد وامکان افزایش ویا کاستن از این تعداد وجود ندارد. دقت کنید، بطور کلـی حـداکثر ۳ کلید جدید یدکی (علاوه بر 2 کلید تعریف شده اولیه توسط سایپا) را می توان برای این سیستم معرفی نمود.این بدین معنا نیست که می توان در یک زمان با تعداد بیشتر از 2 کلید خودرو را روشن نمود بلکه مجموعا 5 عدد کلید برای سیستم قابل شناسایی می باشد وتعریف کلید ششم برای آن امکان پذیر نیست. تذکر۱ : در صورت تعویض دو قطعه از سه قطعه اصلی (ترانسپوندر، ECU و ICU) این سیستم ، مجبوریم قطعه سوم را نیز همزمان با دو قطعه دیگر تعویض کنیم. تــذکر۲: در صــورتیکه فقــط یــک قطعــه از ایــن ســه قطعــه اصــلی (ترانــسپوندر، ECU و ICU) تعــویض گــردد بــا کلیــد عملکــردی **Programming Key 2-F میتوان آن را به مجموعه معرفی نمود.** 

 پیشنهاد می گردد برای بالا بردن امنیت، در صورتیکه یک کلید مفقود شده باشد حتما با استفاده از کلید یدکی ، کلید دوم را به سیستم معرفی نمایید تا کلیدی که مفقود شده است از حالت تعریف خارج شود.

## **پس از وارد شدن به سیستم ایموبیلایزر ولئو کلیدهای عملکردی زیر را مشاهده خواهید کرد:**

- F1 Parameter Measerment FZ - Keu Programing
- F3 Fault Code

F1 - للسمة كل اطلاعات FZ - برنامه ریزی کلید F3 – مشاهده كدها<sub>ً م</sub> لفظا

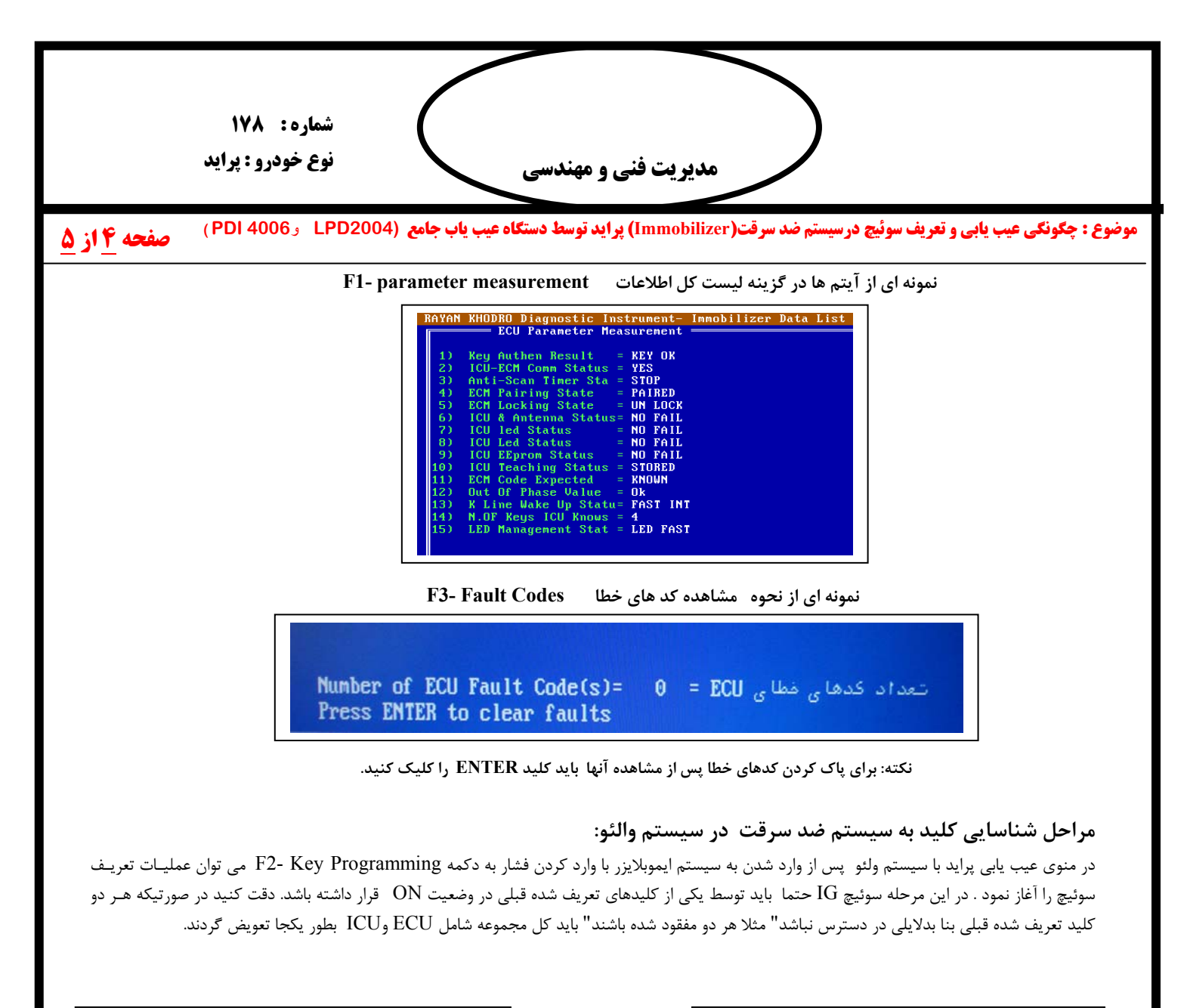

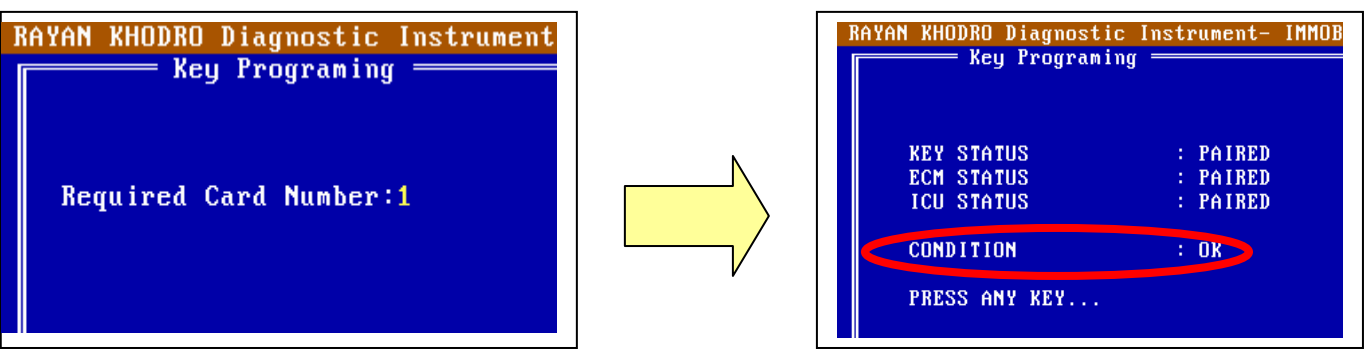

 پس از وارد کردن کد دسترسی، وضعیت سیستم نمایش داده می شود و پس از فشردن کلید ENTER مطابق با پیغام ارائه شده از سیستم در صورتی که کلیـد دوم خـام (virgin (باشد ENTER و در صورتیکه کلید دوم قبلا برای سیستم تعریف شده باشد (مثلا در صورت تعویض ECU ( باید یکی از کلیدهای دیگرکیبـورد فـشرده شـود، سپس سوئیچ را بسته و با تعویض آن کلید دوم را جایگزین کرده و سوئیچ را به حالت ON قرار دهید .

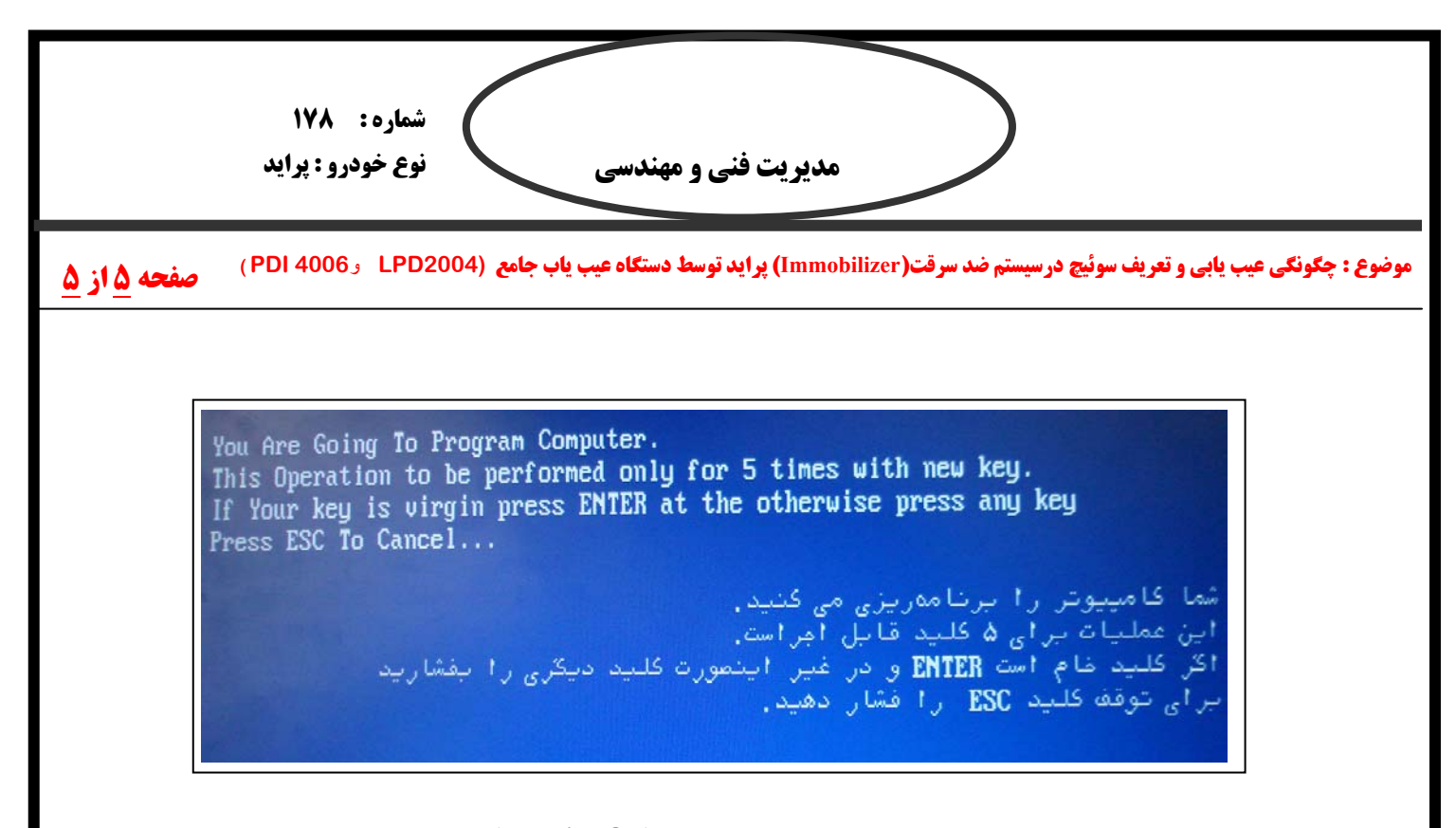

**در پایان در صورتیکه کلیه مراحل صحیح انجام گیرد پیغام (OK Learning (مشاهده خواهد شد.**

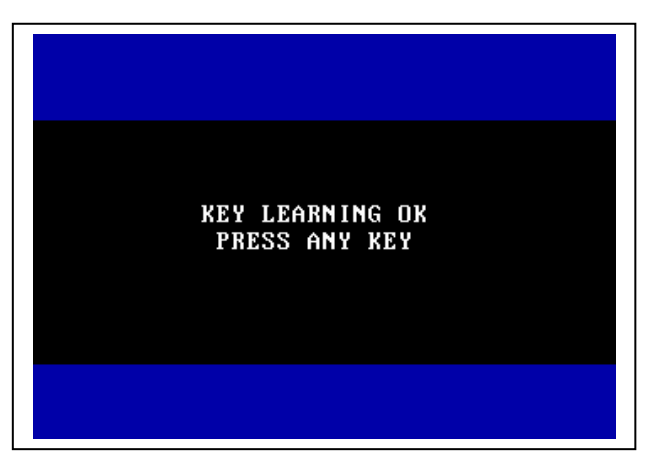

## **تذکر:**

در هر دو سیستم هر سه قطعه اصلی (ترانسپوندروECU و ICU ) یکبــار مـصرف بــوده و امکــان اســتفاده از قطعــه **کارکرده یک خودرو بر روی خودرویی دیگر وجود ندارد، زیرا کد دسترسـی یکـسانی ندارنـد. .**